# How do I accept a connection request?

#### Go to Profile.

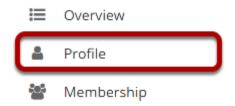

Select the **Profile** tool from the Tool Menu in your Home area.

#### **Click Connections.**

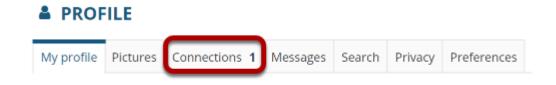

## View connection requests.

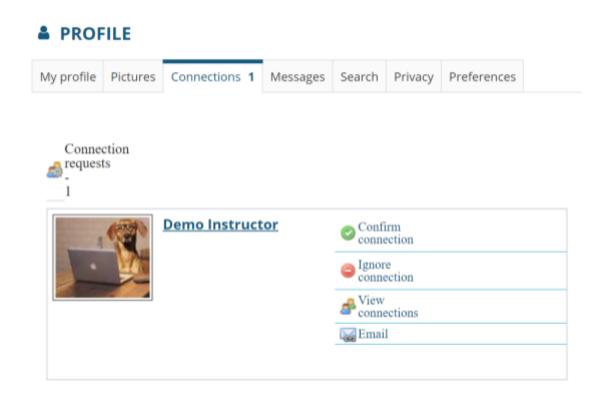

Any pending connection requests that you have received will be listed here.

## Select Confirm connection to accept the request.

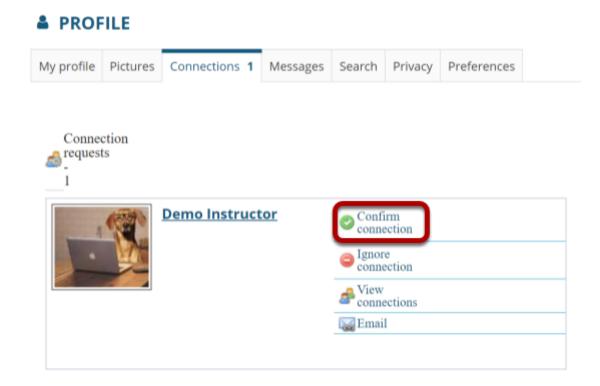

Click **Confirm connection** to accept the connection request from the selected user.

# Select Confirm connection request again to verify your selection.

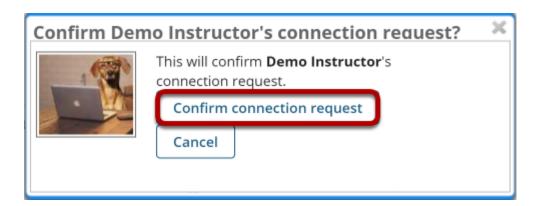